## **Magic Remote paarimine**

Magic Remote kasutamiseks tuleb pult paarida LG webOS TV-ga. Paarige Magic Remote enne kasutamist järgmiselt.

- 01 Lülitage teler sisse. Pärast umbes 20 sekundi möödumist suunake kaugjuhtimispult teleri peale ning vajutage nuppu **Ratasnupp (OK)**.
- 02 Kaugjuhtimispult registreeritakse automaatselt ja teleri ekraanil kuvatakse paarimise lõpetamise teade.
- Magic Remote registreerimise nurjumisel lülitage teler välja ja proovige uuesti.

## **Magic Remote ümber registreerimine**

Kui teleril ei kuvata Magic Remote kursorit, tuleb teler uuesti registreerida.

- Suunake kaugjuhtimispult teleri poole ning hoidke nuppe ja vähemalt 5 01 sekundit all, kuni ilmuvad suunised.
- Eelnevalt registreeritud kaugjuhtimispuldi registreering tühistatakse ja pult 02 registreeritakse uuesti.

## **Magic Remote'i registreerimise tühistamine**

Kui teil on mitu LG Smart TV-d ja soovite registreerida hetkel kasutatavat Magic Remote'i teise teleri jaoks, peate tühistama eelmise registreerimise.

- 01 Kui te hoiate samal ajal nuppu つ ja nuppu டெ all kauem kui 5 sekundit, siis vilgub Magic Remote'i tuli ja registreerimine tühistatakse.
- 02 Kui te soovite registreerimist tühistada ja registreerida muud LG Smart TV-d, siis järgiga ülalolevat registreerimismeetodit.

# **Magic Remote kasutamine**

## **Kaugjuhtimispuldi kasutamine**

Vajutage hetkeks nupule või vajutage ja hoidke all kaugjuhtimispuldi nuppu, et pääseda

ligi erinevatele funktsioonidele.

**Valige <sup>@</sup> → <sup>@</sup> → Uldine → Ligipääsetavus → Kaugjuhtimispuldi tutvustus. Nupu kohta** teabe saamiseks vajutage kaugjuhtimispuldil nuppu, järgides ekraanil kuvatavaid juhiseid.

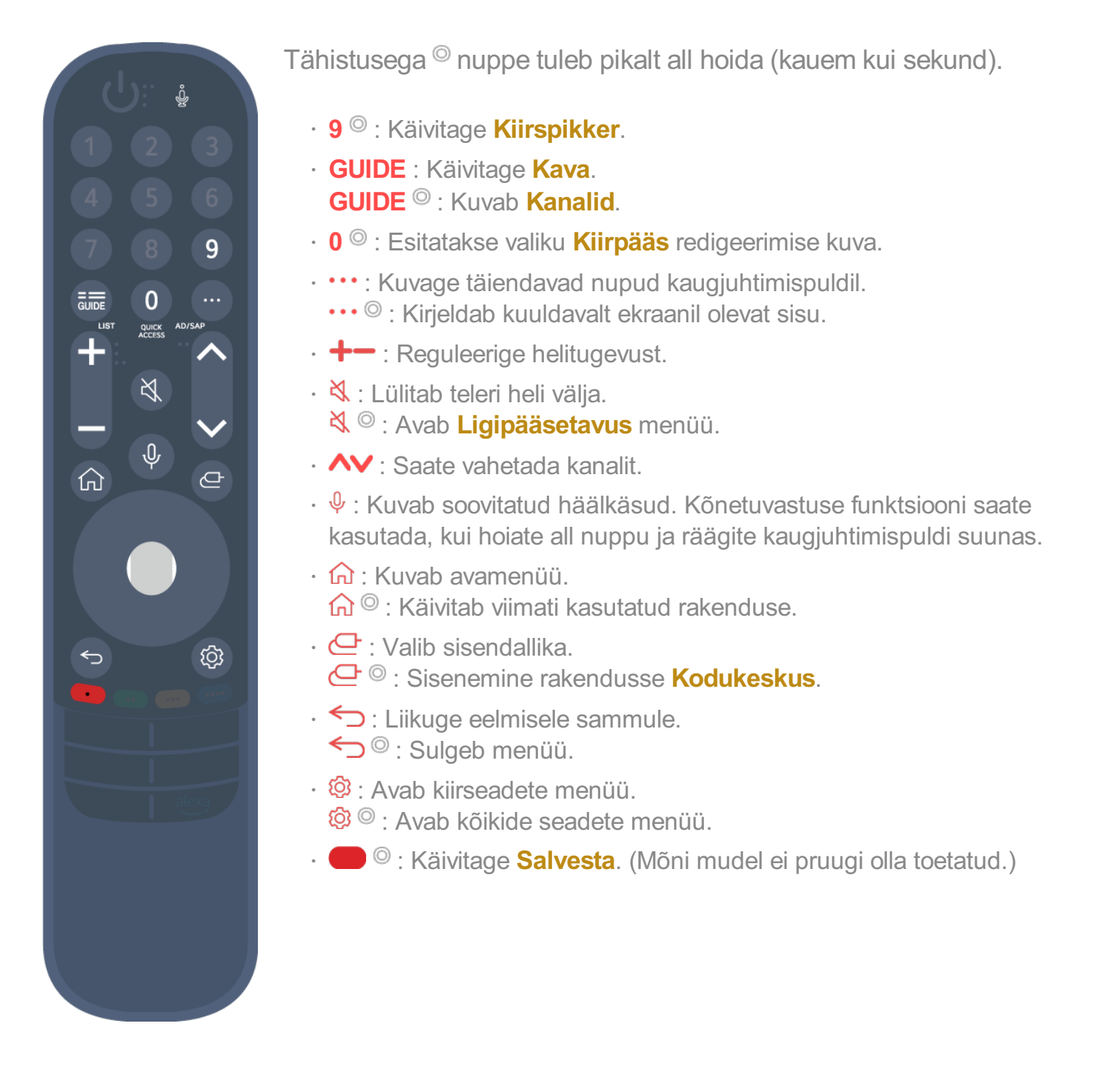

## **Magic Remote kasutamine**

01 Kui liigutate Magic Remote'i telerile osutamise ajal vasakule ja paremale või keerate selle põhinuppu, kuvatakse ekraanile kursor. Kaugjuhtimispulti soovitud suunas liigutades liigub ka kursor vastavalt.

- 02 Viige kursor soovitud asukohta ja vajutage funktsiooni kasutamiseks nuppu **Ratasnupp (OK)**.
- 03 Kui kursorit ei ole mõnda aega kasutatud, kaob see ära. Kui kursorit ekraanil ei kuvata, raputage Magic Remote paremale ja vasakule. Seejärel kuvatakse kursor uuesti.

Kursor kaob, kui vajutate nuppe  $\triangle$ / $\nabla/$  $\triangle$  ja pult töötab tavalise kaugjuhtimispuldina.

- Telerit saate kontrollida kerides või vajutades nuppu **Ratasnupp (OK)** keset nuppe 04 / / / . Kuvades ekraani, mis vajab kerimist, saate hõlpsalt üles-alla liikuda, kui kerite nuppu **Ratasnupp (OK)**. Videot vaadates saate vajutada nuppu **Ratasnupp (OK)** video käivitamiseks või peatamiseks.
- Kui kursor ei liigu sujuvalt, saate kursori lähtestada kursoriga ekraani servale liikudes.
- Kasutage kaugjuhtimispulti töötamiskaugusel (10 meetri raadiuses). Kui teleri ja kaugjuhtimispuldi vahel on takistus, ei pruugi see õigesti töötada.
- Olenevalt välisseadmetest (juhtmevaba ruuter, mikrolaineahi jne) võib esineda sidetõrkeid.
- Need põhjustavad tõrkeid Magic Remote töös.
- Olge ettevaatlik, et te Magic Remote kasutades mööbli, elektroonikaseadmete või teiste inimeste vastu ei põrkaks.
- **•** Üksikasju Magic Remote'i kursori konfigureerimise kohta vt jaotisest **Kasutusjuhend** → **Seaded Süsteem Osuti suvandid**.

## **Kaugjuhtimispuldi kasutamine**

Vajutage hetkeks nupule või vajutage ja hoidke all kaugjuhtimispuldi nuppu, et pääseda ligi erinevatele funktsioonidele.

Valige **Üldine Ligipääsetavus Kaugjuhtimispuldi tutvustus**. Nupu kohta teabe saamiseks vajutage kaugjuhtimispuldil nuppu, järgides ekraanil kuvatavaid juhiseid.

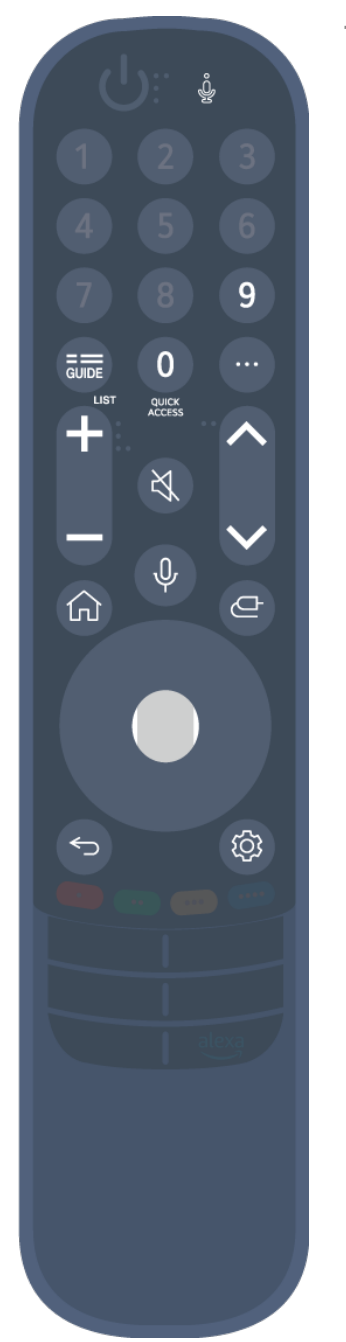

Tähistusega <sup>(26</sup> nuppe tuleb pikalt all hoida (kauem kui sekund).

- $\cdot$  9 © : Käivitage **Kiirspikker**.
- **GUIDE**: Käivitage **Kava**. **GUIDE** <sup>©</sup> : Kuvab **Kanalid**.
- **0** : Esitatakse valiku **Kiirpääs** redigeerimise kuva. ●
- ••• : Kuvage täiendavad nupud kaugjuhtimispuldil.
- $\cdot$  +  $\blacksquare$  : Reguleerige helitugevust.
- $\cdot$  싟 : Lülitab teleri heli välja.
	- : Avab **Ligipääsetavus** menüü.
- $\cdot$   $\wedge\mathbf{V}$  : Saate vahetada kanalit.
- $\cdot \;\Psi$  : Kuvab soovitatud häälkäsud. Kõnetuvastuse funktsiooni saate kasutada, kui hoiate all nuppu ja räägite kaugjuhtimispuldi suunas.
- : Kuvab avamenüü.  $\widehat{\omega}^{\circ}$ : Käivitab viimati kasutatud rakenduse.
- $\cdot$   $\mathbf{\Theta}$  : Valib sisendallika.
	- : Sisenemine rakendusse **Kodukeskus**.
- $\cdot$   $\leftrightarrow$  : Liikuge eelmisele sammule. Sulgeb menüü.
- : Avab kiirseadete menüü. ©<sup>3</sup> 9 : Avab kõikide seadete menüü.

Kaugjuhtimispuldi nuppude märgistus ja paigutus võivad sõltuvalt mudelist erineda.

## **Magic Remote kasutamine**

- 01 Kui liigutate Magic Remote'i telerile osutamise ajal vasakule ja paremale või keerate selle põhinuppu, kuvatakse ekraanile kursor. Kaugjuhtimispulti soovitud suunas liigutades liigub ka kursor vastavalt.
- 02 Viige kursor soovitud asukohta ja vajutage funktsiooni kasutamiseks nuppu **Ratasnupp (OK)**.
- 03 Kui kursorit ei ole mõnda aega kasutatud, kaob see ära. Kui kursorit ekraanil ei kuvata, raputage Magic Remote paremale ja vasakule. Seejärel kuvatakse kursor

uuesti.

Kursor kaob, kui vajutate nuppe ▲/▼/◀/▶ ja pult töötab tavalise kaugiuhtimispuldina.

- Telerit saate kontrollida kerides või vajutades nuppu **Ratasnupp (OK)** keset nuppe 04 / / / . Kuvades ekraani, mis vajab kerimist, saate hõlpsalt üles-alla liikuda, kui kerite nuppu **Ratasnupp (OK)**. Videot vaadates saate vajutada nuppu **Ratasnupp (OK)** video käivitamiseks või peatamiseks.
- Kui kursor ei liigu sujuvalt, saate kursori lähtestada kursoriga ekraani servale liikudes.
- Kasutage kaugjuhtimispulti töötamiskaugusel (10 meetri raadiuses). Kui teleri ja kaugjuhtimispuldi vahel on takistus, ei pruugi see õigesti töötada.
- Olenevalt välisseadmetest (juhtmevaba ruuter, mikrolaineahi jne) võib esineda sidetõrkeid.
- Need põhjustavad tõrkeid Magic Remote töös.
- Olge ettevaatlik, et te Magic Remote kasutades mööbli, elektroonikaseadmete või teiste inimeste vastu ei põrkaks.
- **•** Üksikasju Magic Remote'i kursori konfigureerimise kohta vt jaotisest **Kasutusjuhend** → **Seaded Süsteem Osuti suvandid**.